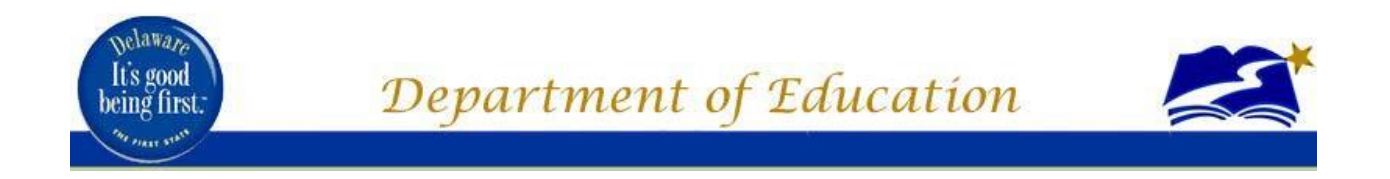

# **Using the Roster Verification System (RVS) How-To Guide: Setup eSchoolPLUS Prerequisites for RVS**

## **Compiled by: DOE Roster Verification Support Team**

**Technology Resources and Educator Supports**

February 2020

### Who Should Use This Guide

This guide designed for the following users:

- Pupil Accounting Coordinators
- Other School/District Staff with the appropriate levels of access to eSchoolPLUS

RVS rosters are based on eSchoolPLUS data. At the time this document was written the following subjects and grades are required to have rosters in RVS:

- Group 1 Educators (i.e. educators teaching ELA and/or Math subjects)
- Grades 4-8

There are certain fields in eSchoolPLUS that MUST be complete in order for RVS to successfully create rosters. This document details how to ensure the prerequisite eSchoolPLUS information is present.

### How to Set Prerequisite eSchoolPLUS Information for RVS

1. The PHRST Employee ID must be in Financials Employee Number field on Staff District Information Screen. Log into eSchoolPLUS, select Registration Center, Staff Information, select the staff member and enter the PHRST Employee ID in the Financials Employee Number field.

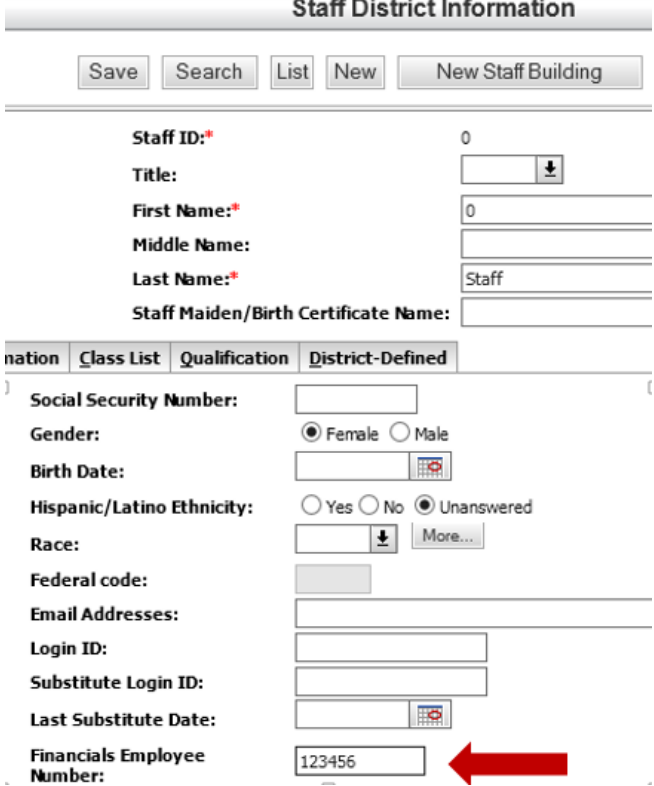

The Cognos report called HQT PHRST ID Verification can be used to create a list of teachers with missing PHRST IDs. It is in Cognos in Public Folders, Standard DOE Public Reports, DOE HQT Verification Report.

- 2. Teachers and students must be scheduled in courses.
- 3. Math and ELA courses must have Math or ELA department on the Master Schedule Course Information screen. Login into eSchoolPLUS, select Scheduling Center Master Schedule, Master Schedule, select the course and enter a Department in the Department field that indicates that the course is Math or ELA.

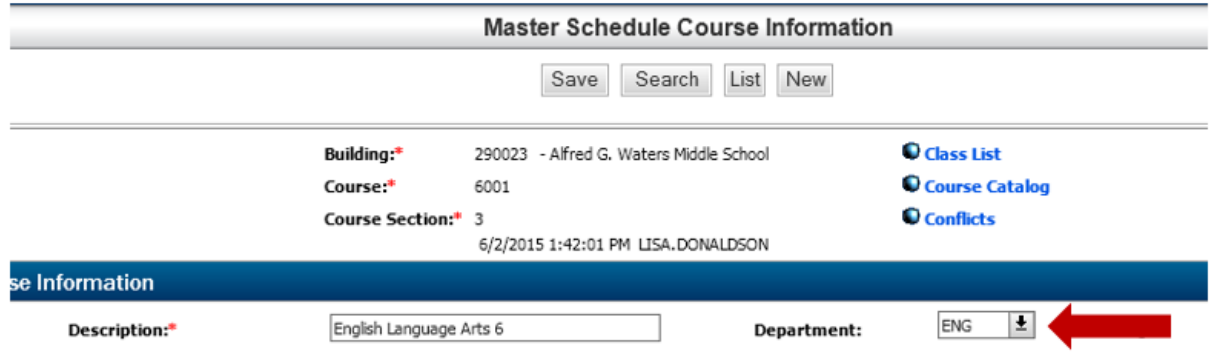

If you would like new sections of courses that are created in the Master Schedule to already have the department code, enter the department code in each the course in the course catalog. Log into eSchoolPLUS, go to Scheduling Center, District Course Setup or Building Course Setup (depending on which one your district is using), Course Catalog, select the course, and enter a Department in the Department field that indicates that the course is Math or ELA.

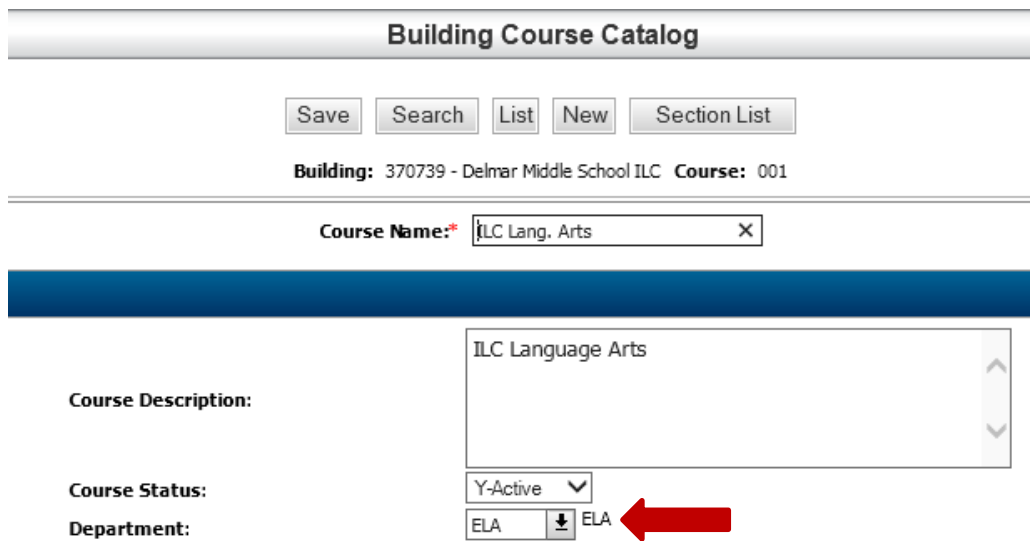

The Cognos report called Master Schedule Details Report with Pri and Sec Staff can be used to create a list of all Math and ELA classes based on department code. It is in Cognos in Public Folders, Standard DOE Public Reports, Scheduling Reports.

Each district creates their own department codes. To verify which departments are set up as Math or ELA for your district, log into eSchoolPLUS, go to Administration, System Setup, Validation Tables and Departments. The departments with Math or ELA is in the Perf PLUS Code field will be included in RVS rosters.

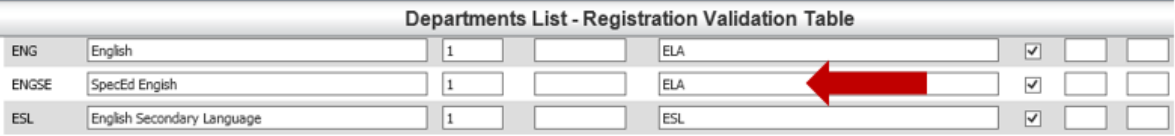

### Questions/Comments

Please direct any questions/comments to the DOE RVS Support Team. We are available for technical assistance to all districts and charter schools. We can be reached by phone or email.

> [Adrian Peoples,](mailto:Adrian.Peoples@doe.k12.de.us) RVS System Questions (302) 735-4161 [Seher Ahmad,](mailto:Seher.Ahmad@doe.k12.de.us) RVS Policy Questions (302) 735-4131